#### CRITFC AWS CLOUD STORAGE FRAMEWORK

Colleen Roe April 17, 2019 ITMD Annual Workshop

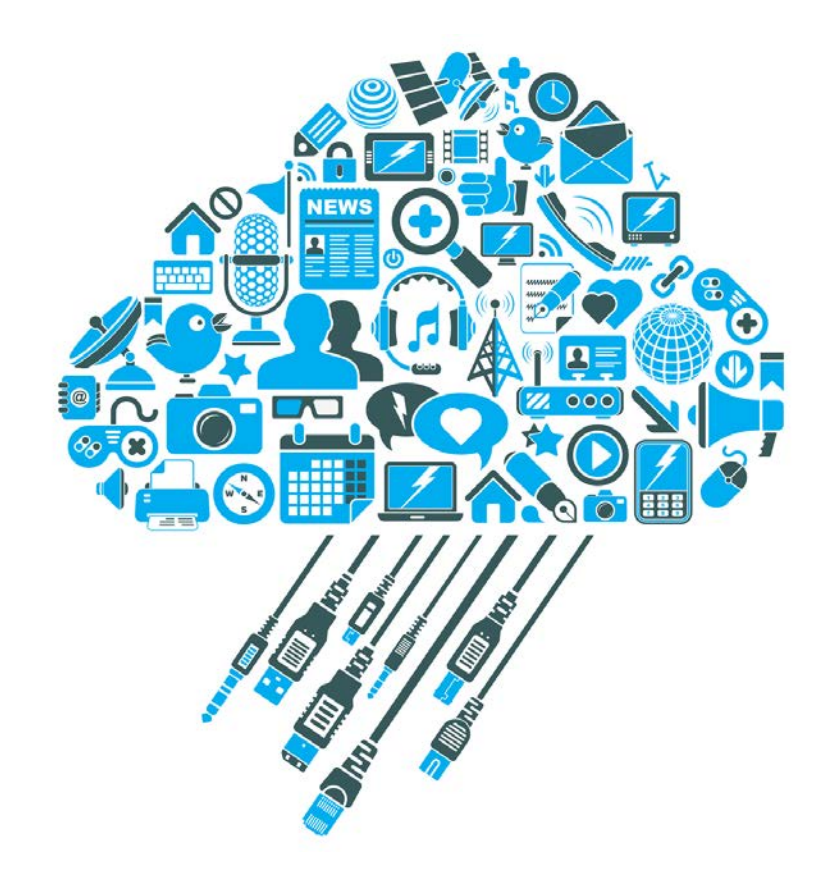

Why Store Backups in AWS Cloud?

- Needed a secure off site storage location for weekly full backups
- Wanted to use this to take first step into the cloud
	- Economics of the cloud are very favorable (see next slide)
	- Wanted to lessen administrative burden at CRITFC
	- Wanted to gain experience using cloud so we can move entire ITMD "data center" there when equipment needs to be replaced

#### S3 and Glacier Costs

**Example:** cost of storing 1 TB of Glacier data for a year

1 TB \* \$0.004 per GB/month \* 12 = \$48

**Example:** cost of retrieving 50 GB of Glacier data (first 50 GB retrieval is free)

50 GB  $*$  \$0.0 / GB = \$0.00

**Example:** cost of storing 10 GB of S3 data

10 GB  $*$  \$0.023 / GB  $*$  12 = \$27.60

SAN Costs

**Example:** cost of a new SAN (~5 year life)

 $-$ \$15,000 ->  $-$ \$3000/year + indirect + maint + ...

Added benefit: less of ITMD staff time for admin tasks

### S3 and Glacier Pricing

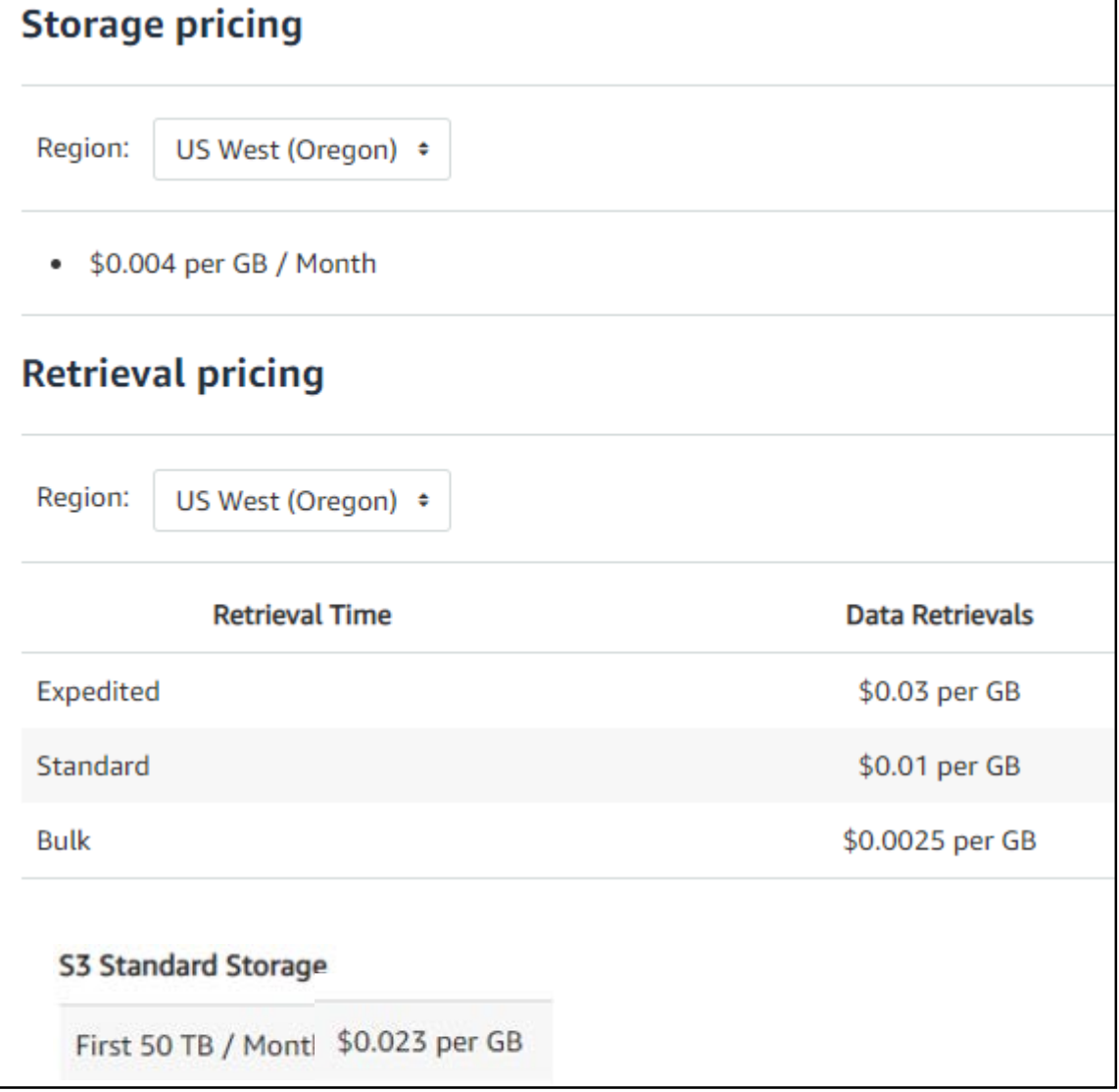

#### How CRITFC's AWS Backups Will Work

- Friday weekly full DB backups are uploaded into the cloud
- Stored into a S3 bucket for that month
- Backups remain in S3 for three months
- At the end of three months, the newest full backup for the month is archived into a yearly Glacier vault and the others are deleted
- Glacier is a long term archive for files
	- Archived files can be recalled in 24 hours or less
	- This can be expedited at an increased cost
- For all files in S3 and Glacier, AWS automatically:
	- Makes a duplicate copy in another availability zone (geographically remote location)
	- Encrypts the file as it stores it (we can also do a separate encryption)

# CRITFC Archiving Scheme

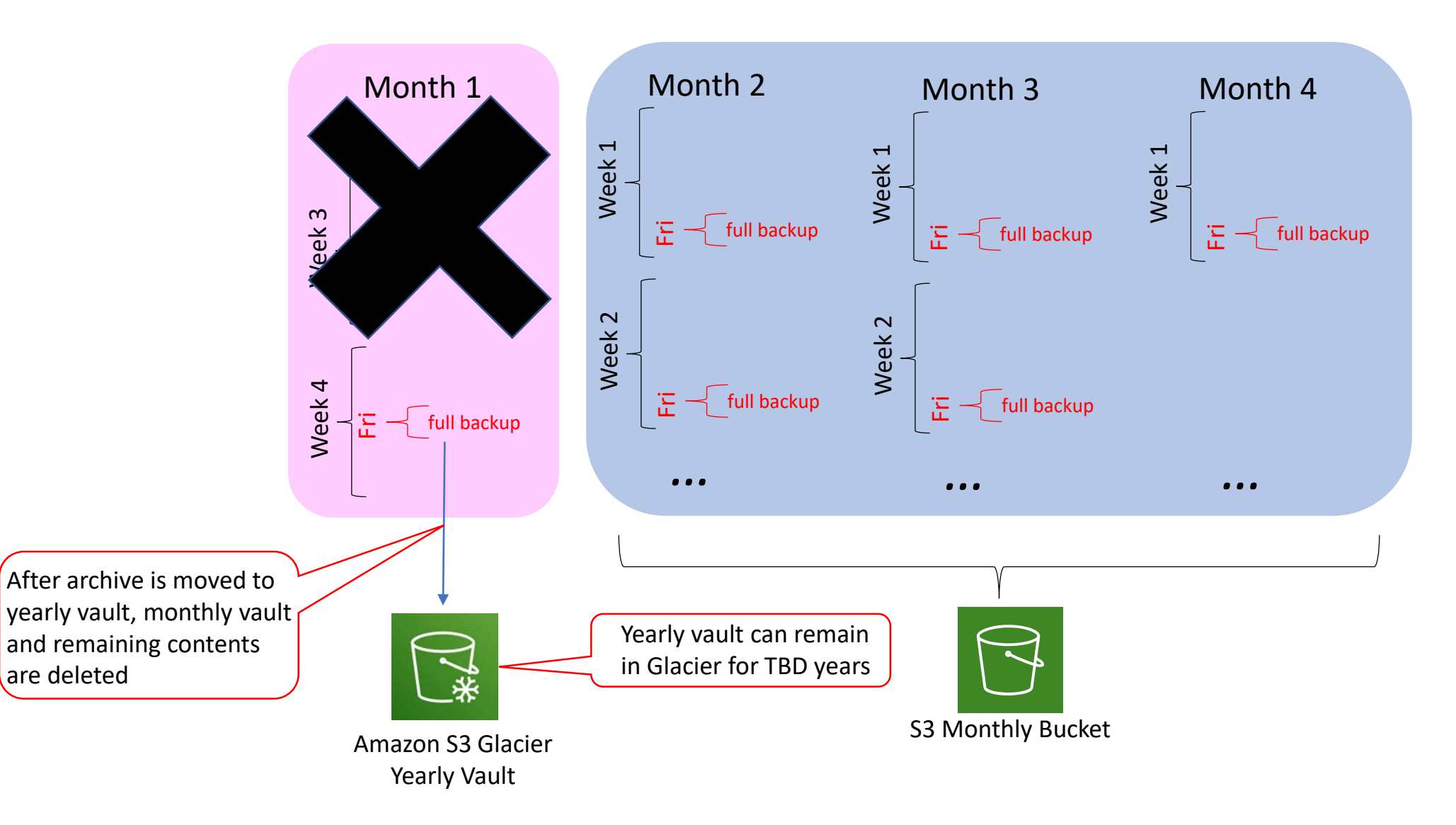

## Every Friday Night

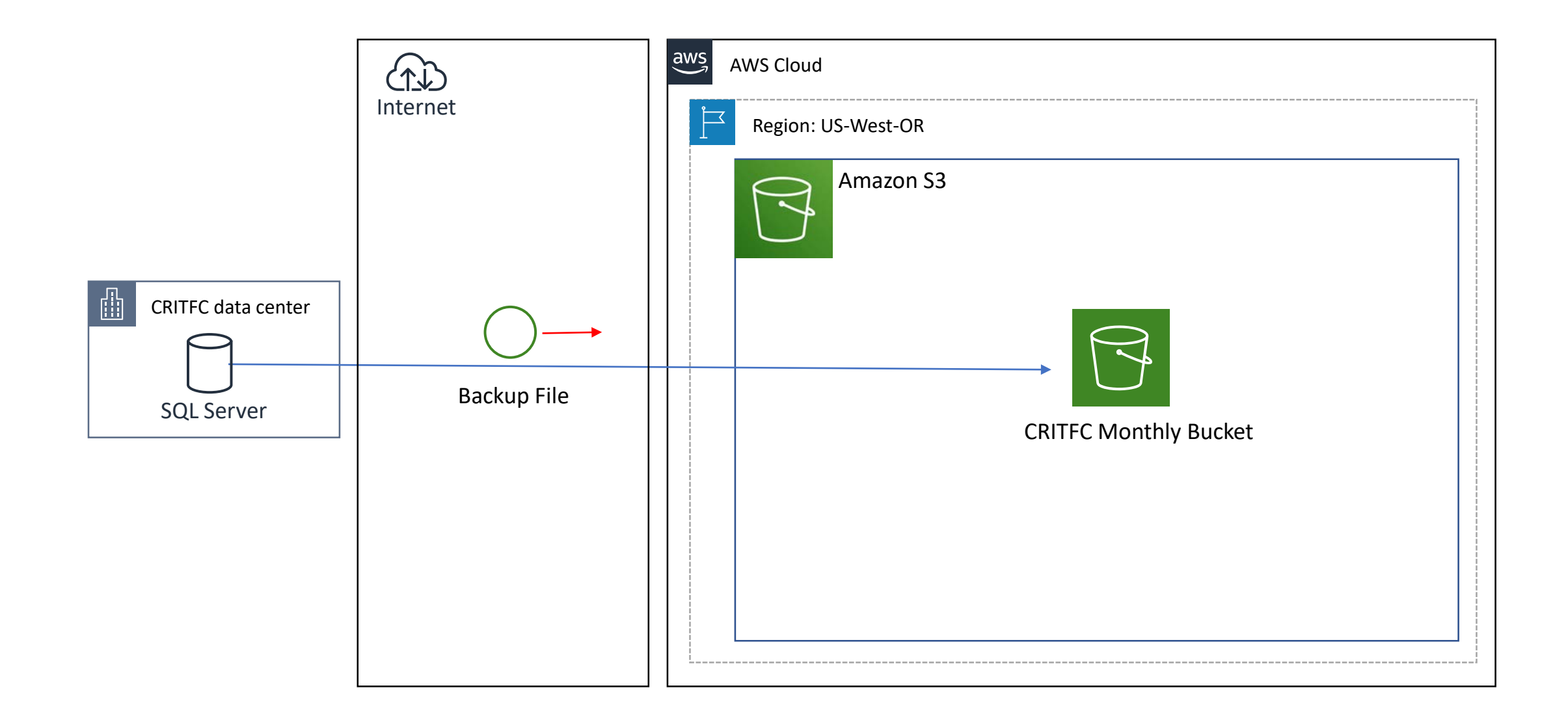

### Last Friday of the Month

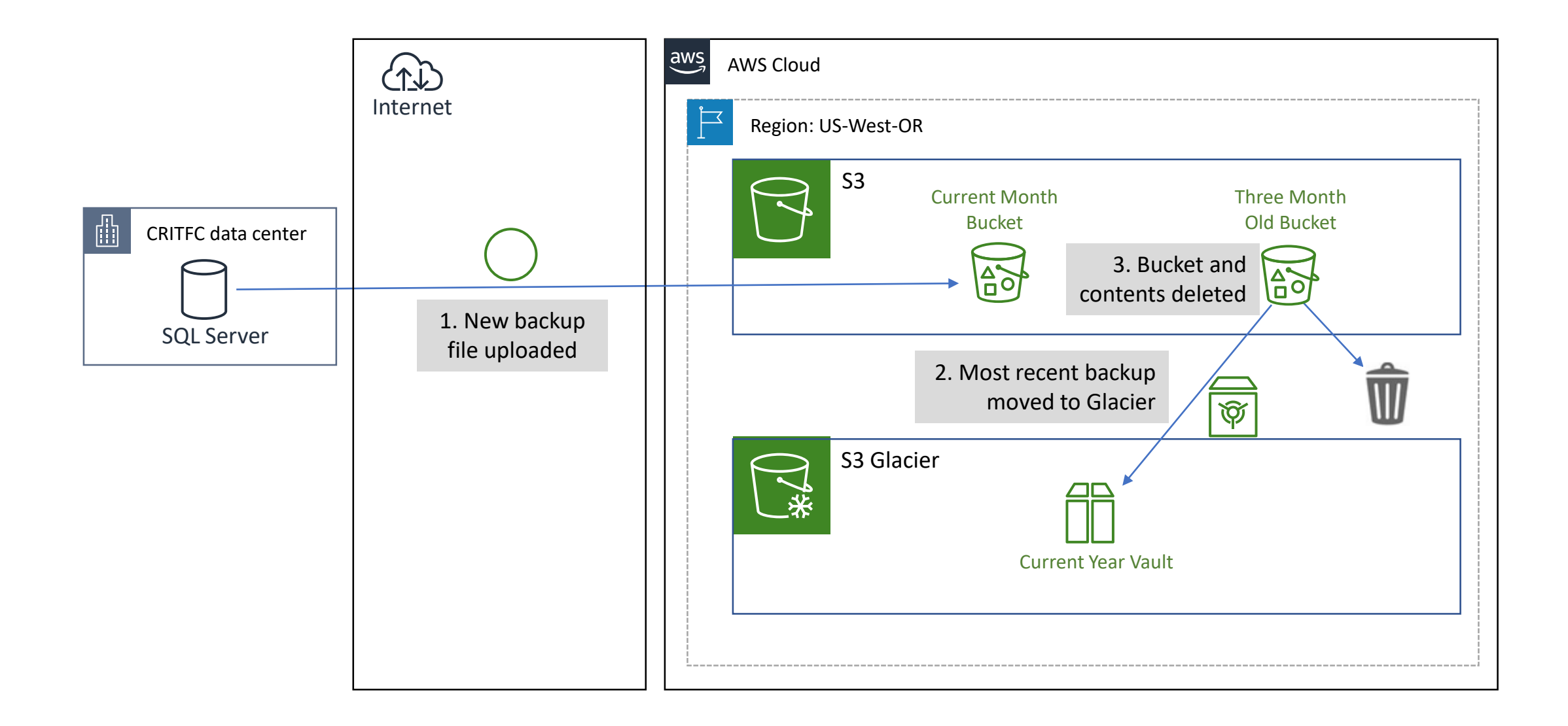

#### AWSBackup Software Stack

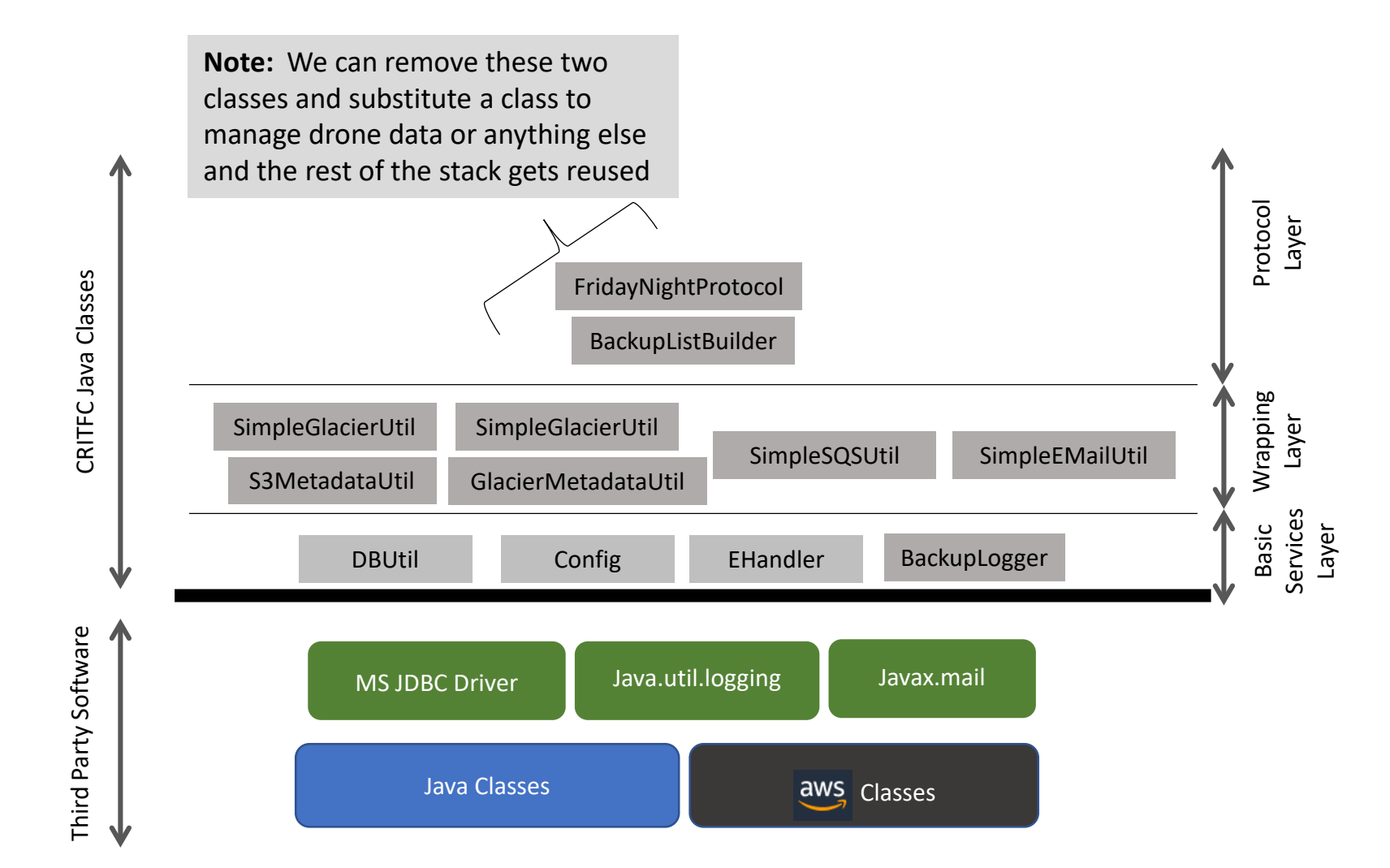

### Calling Tree

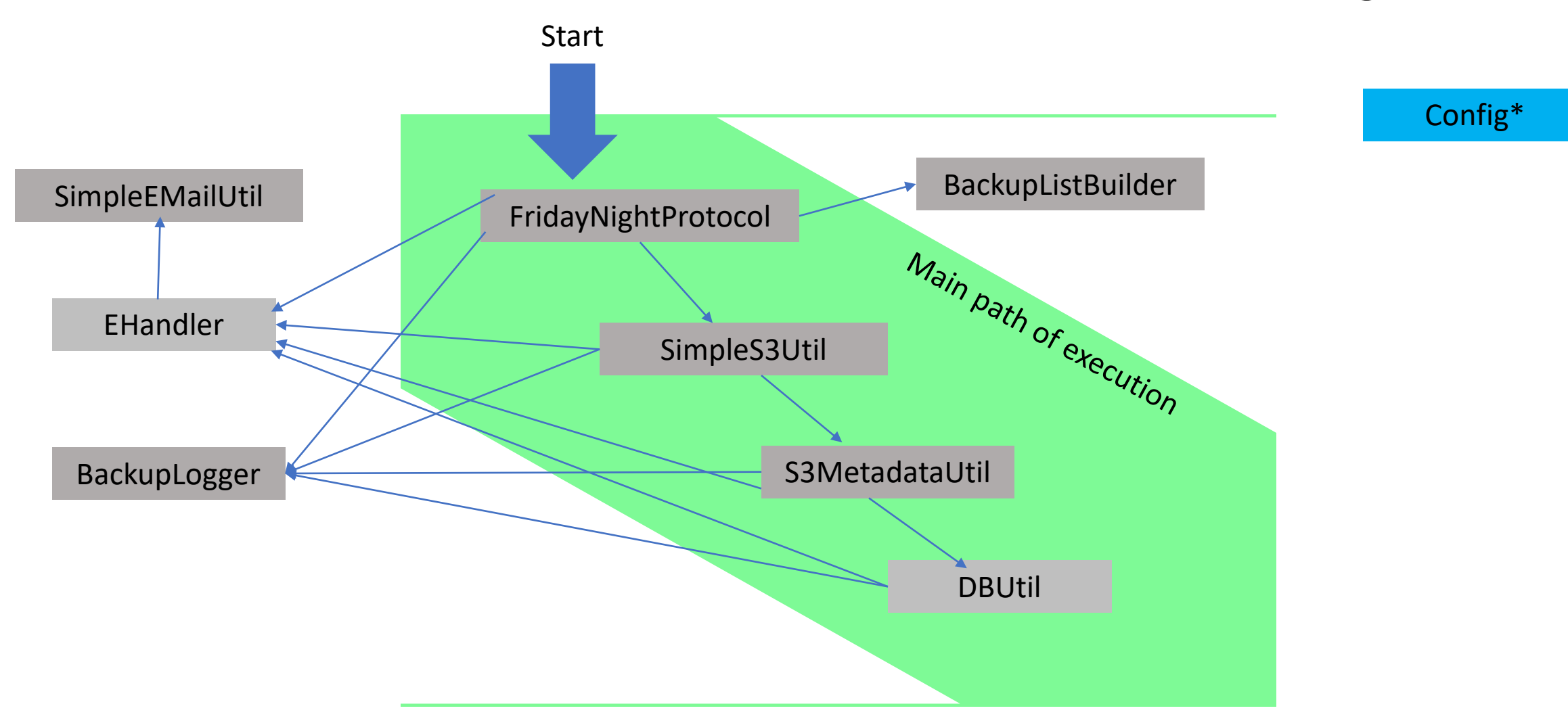

\* Config's static initializer runs at class load time before the main thread of execution launches

# Config.java

- This class holds the configuration information for the application in globals
- Configuration data is held in a properties file (AWSBackup.properties)
- All the classes in the package org.critfcv.awsbackup have visibility to these properties
- The static initializer for this class acquires the path to the file from the environmental variable GLACIER-CONFIG-FILE
- It reads the file and assigns the global variables their configured values

### AWS "Clients"

- This class also holds onto the AWS clients (S3, Glacier, SQS) and JDBC statement which are used in the classes
	- Initially these are NULL
	- They are lazily initialized when first needed
	- Other classes can reference them as:
		- Config.S3
		- Config.Glacier
		- Config.SQS
		- Config.stmt

Why Build a Metadata Subsystem? I

- S3 and Glacier are not 'file systems' in the conventional sense of the phrase
- Data is *not* organized in a series of directories and subdirectories
- S3 is basically a hashtable store
	- Hashtables have very quick access even when they grow very large
	- But you don't recall an item from S3 by a filename, rather you use the key used to place it in the table
	- We need to track the correlation between filenames and keys  $-$  i.e., the metadata

# Why Build a Metadata Subsystem? II

- Glacier is an archiving system
	- As such, archives are not always online and immediately visible
	- An archive may need to be resuscitated from an off line data store
	- As a result, it can take hours to retrieve information
		- Example: on a fairly small Glacier vault, it took 5 hours to return an inventory list
	- By keeping track of the data that goes in and out of a vault or bucket, the inventory operation can be reduced to the few seconds needed to query metadata in the database
- And there are other reasons for metadata
	- Report generation on storage use
	- Inventory reporting
	- etc.

#### AWSBackup Metadata Data Model

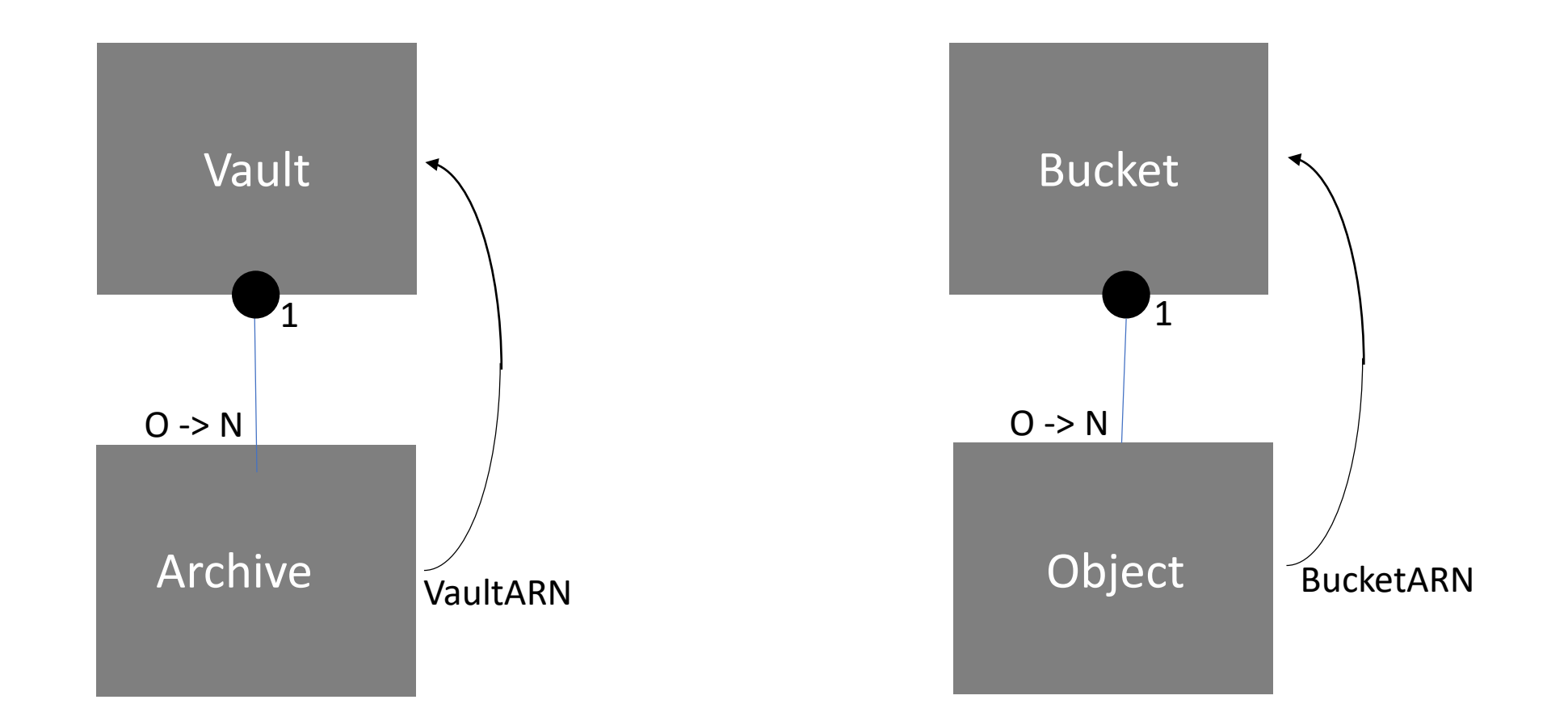

#### Metadata Schema: Vault and Archive

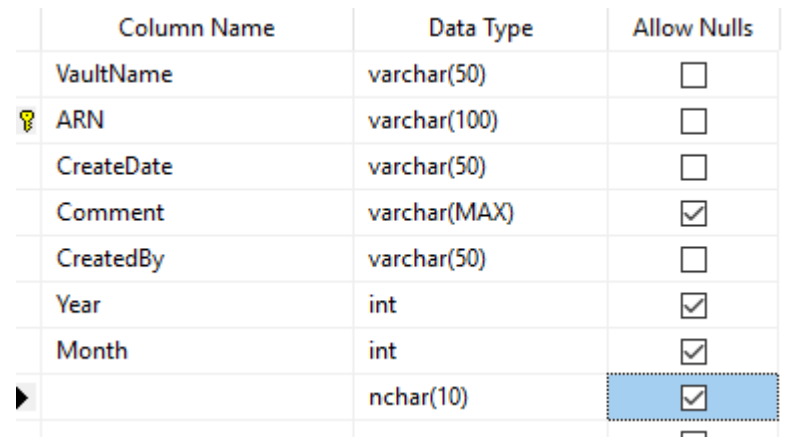

#### Vault Archive Archive

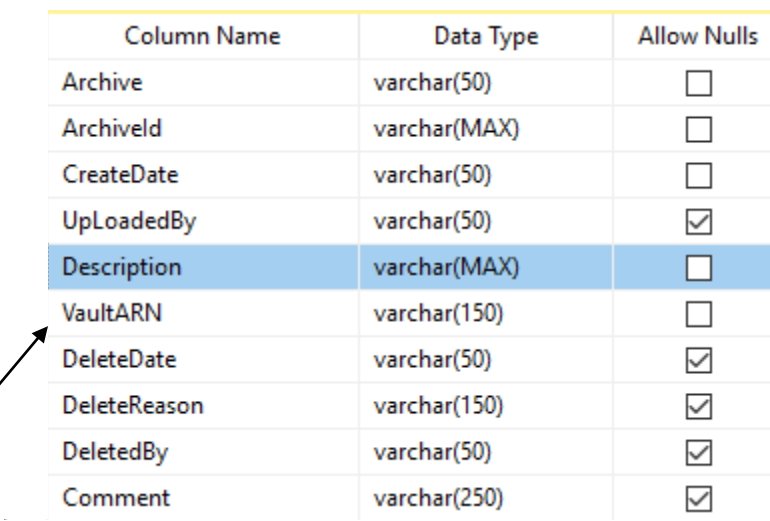

Foreign key into Vault table

#### Metadata Schema: Bucket and Object

#### Bucket **Object Object**

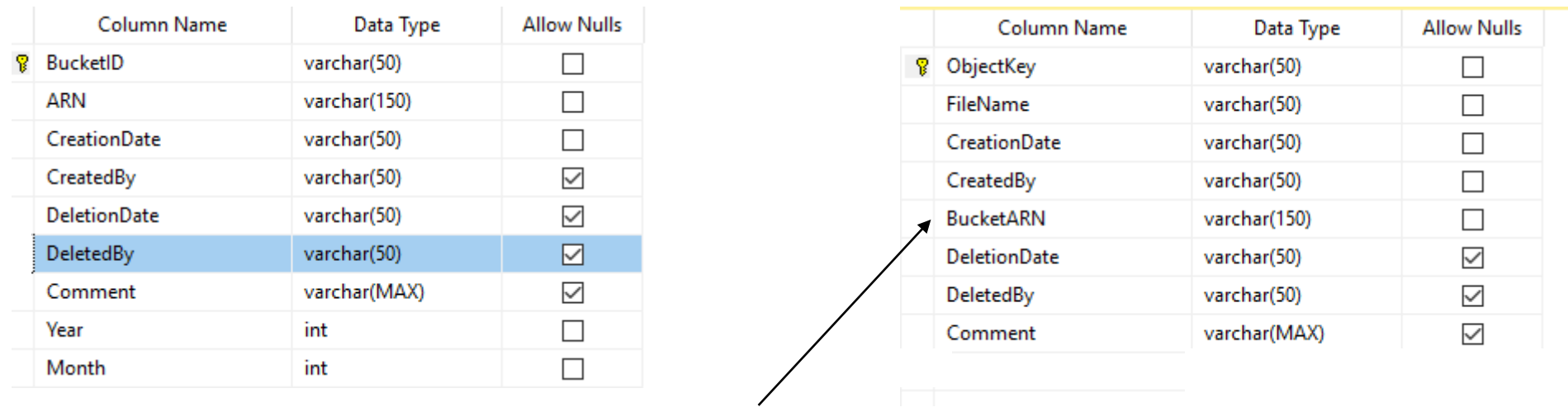

Foreign key to Bucket table

### Metadata Subsystem

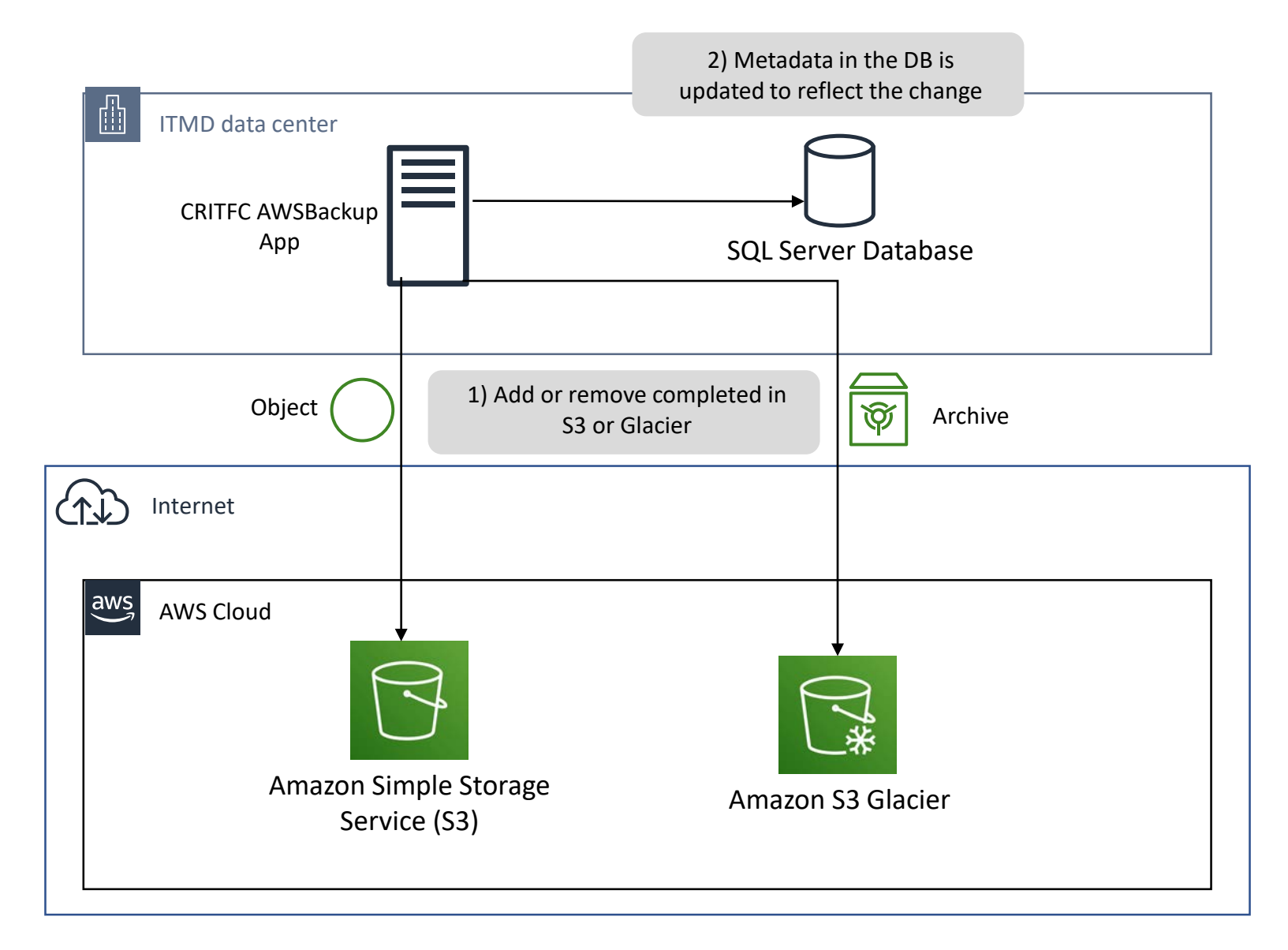

```
public static void createVault(String vName, String IAM, String comment) {
if(Config.VAULT_SIM)
    System.out.println("SimpleGlacierUtil.createVault >> attempted to create vault " + vName);
else ftry \{getGlacier();
       vName = Config. VaultNameBase + vName;
       CreateVaultRequest cvr = new CreateVaultRequest(Config.GlacierIAM, vName);
       cvr.setAccountId(Config.AWSAccount);
       CreateVaultResult cvrs = Config.glacier.createVault(cvr);
        if(Config.DEBUG)
            System.out.println("SimpleGlacierUtil.creastValut >> create vault result: " + cvrs.toString());
       // get vault description and parse ARN out of it
       String summary = vaultSummary(vName);
       StringTokenizer st = new StringTokenizer(summary, ",");
       String token = st.nextToken();
       int start = token.indexOf("arn:");String ARN = token.substring(start, token.length() -1);
       if(Config.DEBUG)
            System.out.println("Vault ARN is: " + ARN);
       GlacierBackupMetadata.Vault abm = new GlacierBackupMetadata.Vault();
        abm. vaultName = vName;
        abm.ARN = ARN;abm.createDate = (new Date(System.currentTimeMillis());toString();abm. comment = comment;
       abm.createdBy = IAM;GlacierBackupMetadata.recordVault(abm);
    catch(Exception ex) {
       eh.handleErrorAndExit(ex, "SimpleGlacierUtil.createVault >> error during valult creation operation");
    -}
Ł
```
#### Using AWS Classes Directly

Example from SimpleGlacierUtil:

1 line of code call on Util VS 41 lines of code in the Util

#### Next Steps

- Framework has been written but there has been no time to do the needed testing yet
	- Need to write test cases and verify functionality
	- Then need to put it into production and validate results for a couple of months
- When testing is done, the framework will be available to everyone
	- I plan to move it to GitHub (if CRITFC okays this)
	- If anyone wants a copy of the code just to look through, I can arrange that
- Next there will be another protocol added to allow the Habitat folks to up and download drone files

## Facts to Know About AWS

- If you want to work with the framework you will have to have an account with AWS
	- button to get account is on the AWS console page (URL below)
	- you can get a completely free account for one year
	- you are (a little) limited on what resources you can use without paying
	- it's a good way to learn the technology
- You will also need to become familiar with navigating and using the AWS console: <https://aws.amazon.com/console/>
- The framework is written in Java so you need to install Java and Eclipse (both free and easy to install)
- AWS has lots and lots of high quality documentation and tutorials
- Make sure you read about and use the latest release of the software
	- The first version of the software is still supported and available
	- This is because long time customers have deployed systems with it

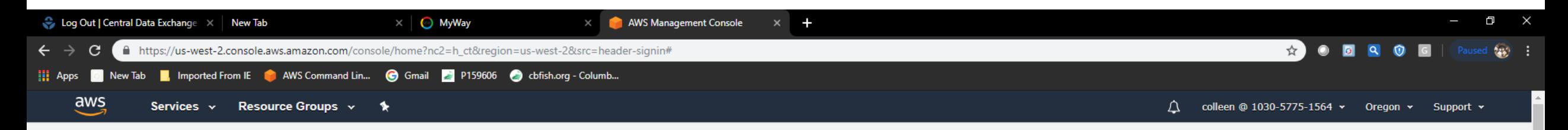

#### AWS Management Console

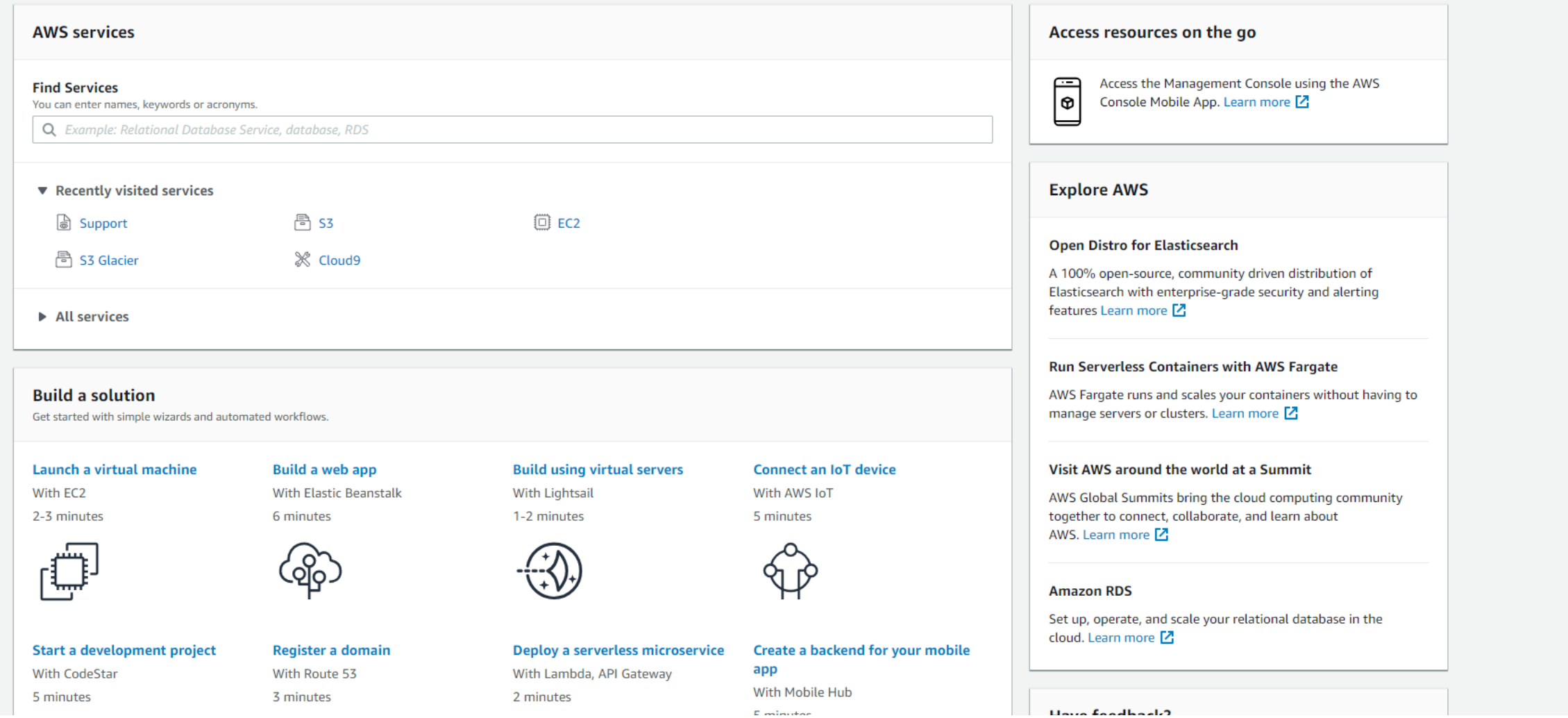

 $\overline{\phantom{a}}$ 

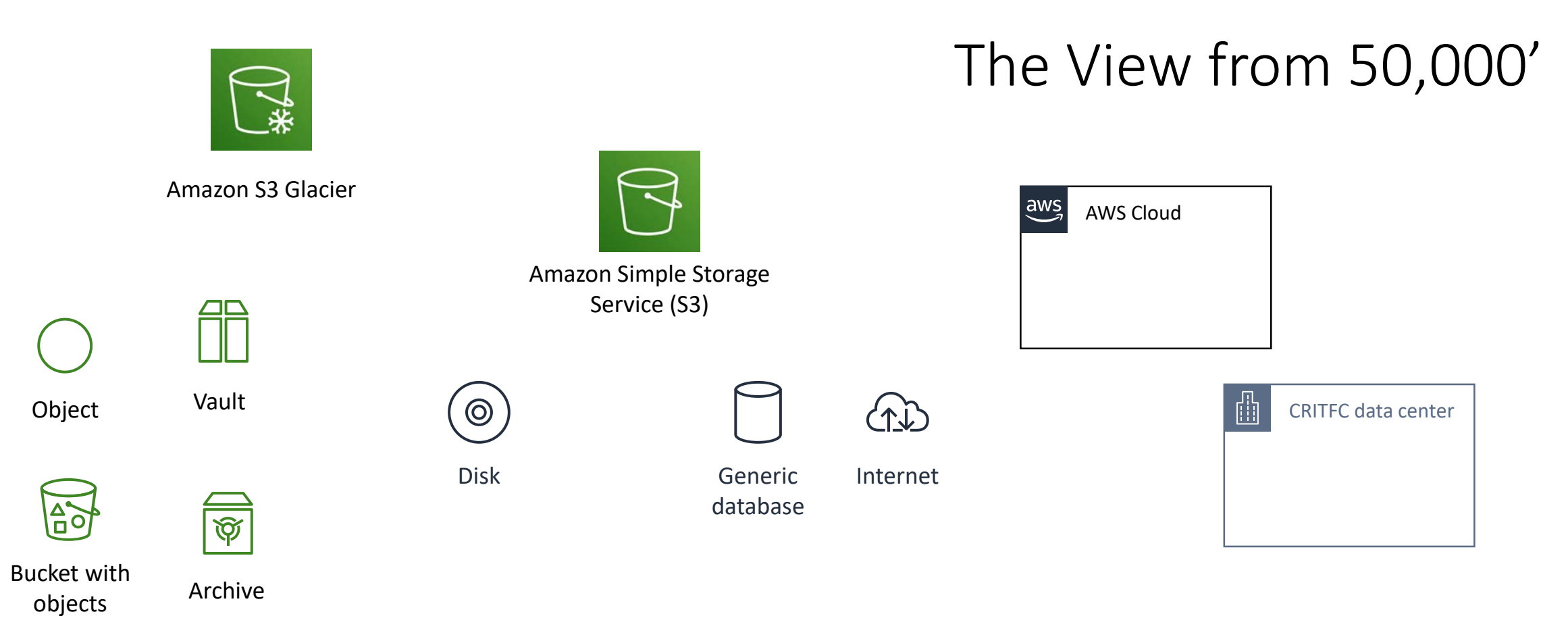

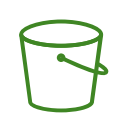

Bucket

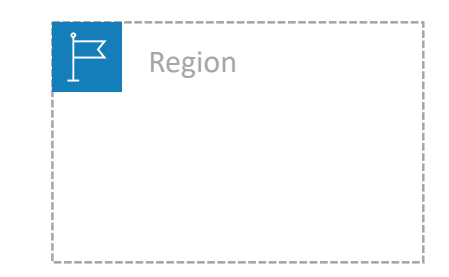